## **Submitting a Graduation Application**

1. Log into:<https://selfservice.vsc.edu/Student> and click on the Graduation Overview tile:

**Graduation Overview** Here you can view and submit a graduation application.

2. Click on the "Apply" link (on the right of your screen) associated with the appropriate program:

## **Graduation Application** Review My Academic Progress Program of Study Major **Application Status** CU Art: Studio Art (BA) **Apply** Art English

3. Complete the fields in the graduation application:

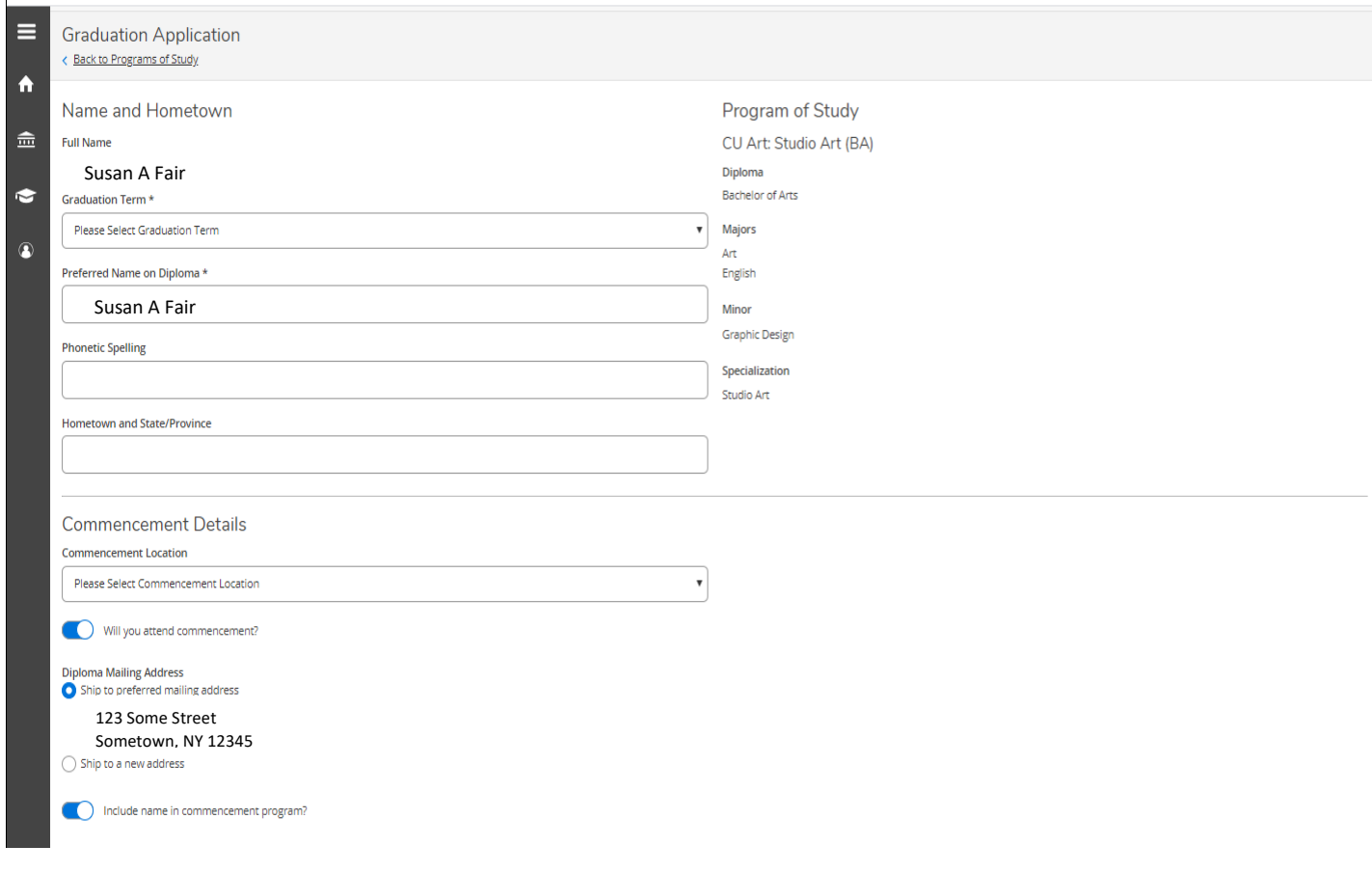

4. When you application is complete, click "Submit":

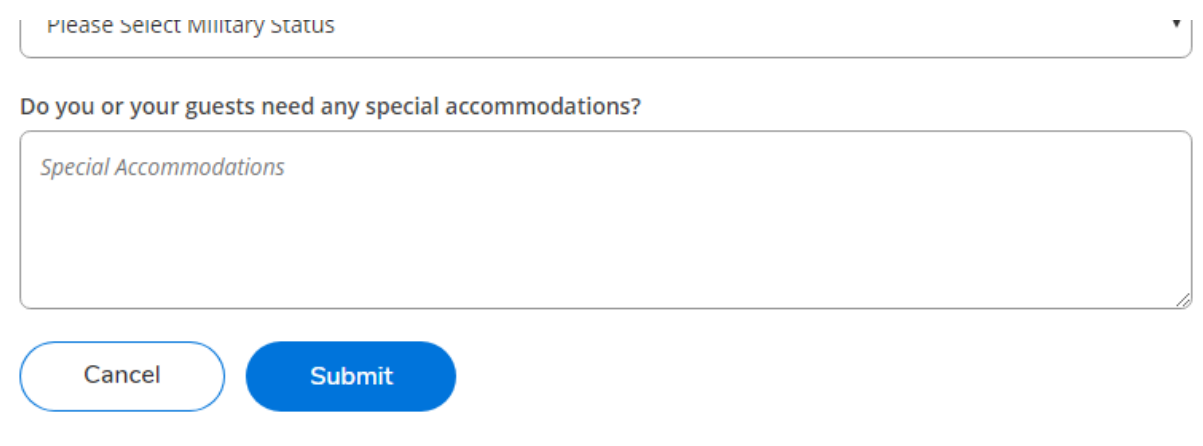

the control of the control of the control of the control of the control of the control of the control of the control of the control of the control of the control of the control of the control of the control of the control